# **noForth t en de SSD1351**

#### **Kleuren OLED besturing (128 x 128 bits)**

De SSD1351 driver chip bevat een "full color" driver. Elk pixel wordt bestuurd door een twee of drie bytes code. Deze code bevat de kleurintensiteit van de rode, groene en blauwe LED, die samen één pixel vormen. De SSD1351 bevat een opdracht, die de pixels op een opgegeven deelgebied van het scherm afdrukt. Daar maakt de noForth driver volop gebruik van.

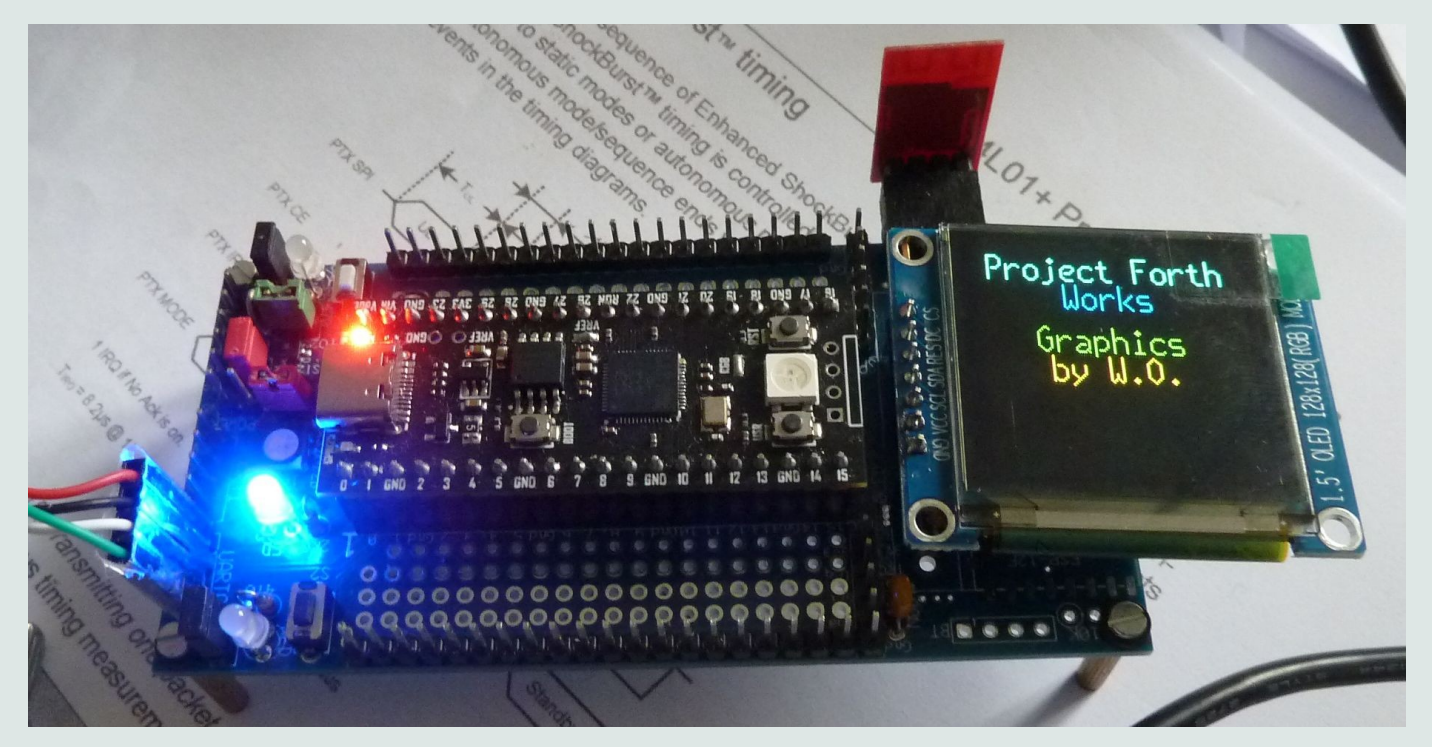

## **Kleuren OLED opgestart**

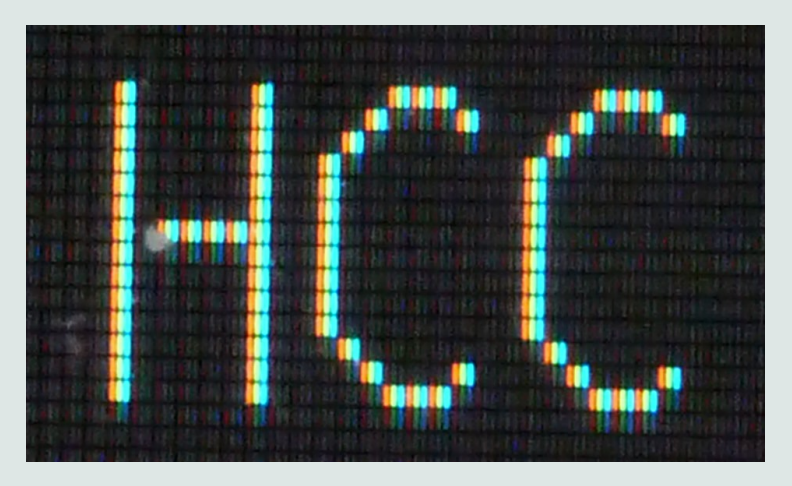

Witte pixels in detail

## **Acht SSD1351 commando's**

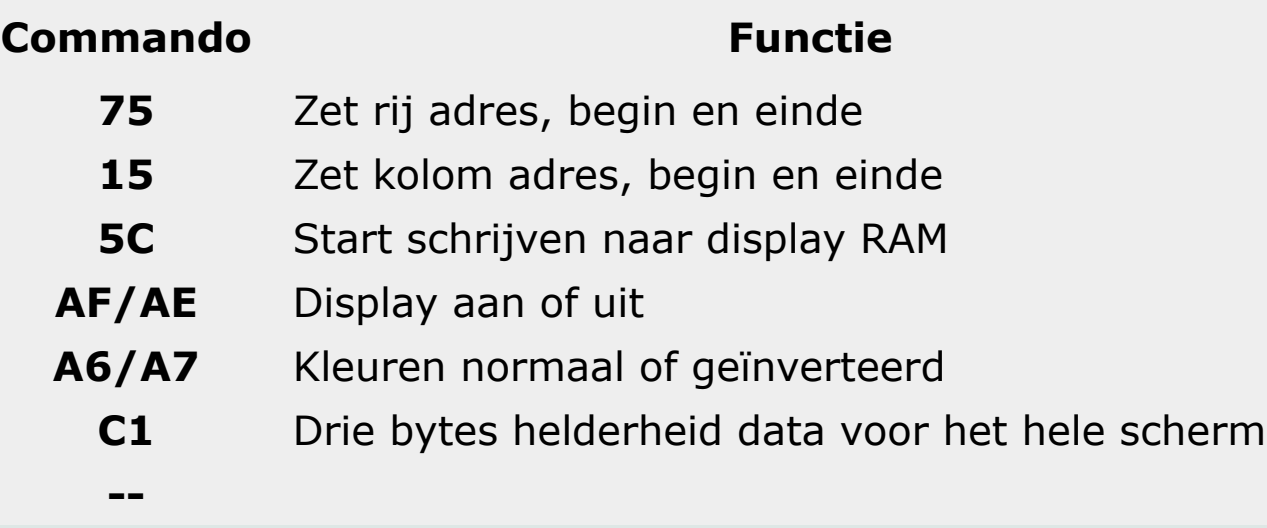

Om het scherm op te starten worden nog wat flink wat extra commando's gebruikt.

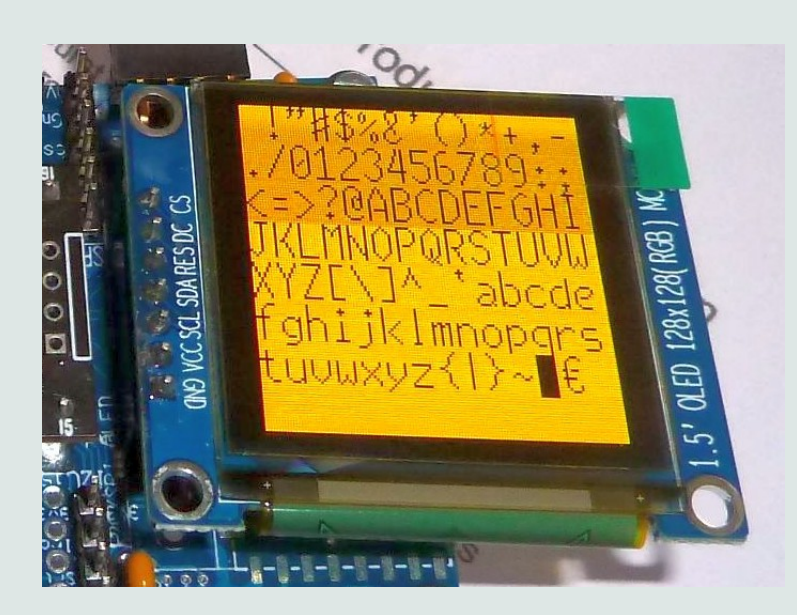

De grote slanke karakterset afgebeeld met zwarte letters op een oranje achtergrond.

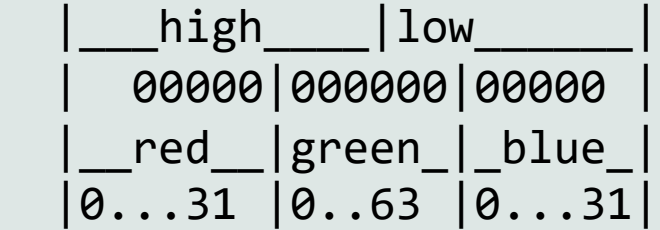

De twee bytes kleurcode 5-bits voor blauw en rood en 6-bits voor groen

#### **Een pixel afdrukken**

Om één pixel op het scherm te krijgen moeten we twee bytes versturen. Een nul bij **>PIX** stuurt de ingestelde achtergrond kleur en een één de ingestelde voorgrond kleur.

```
FFFF value LC \ Letter color, white
0000 value BC \ Background color, black
: >OL ( b - - )
    begin 2 4003C00C bit** until 4003C008 ! \ Send byte
   begin 4 4003C00C bit** until 4003C008 @ drop ; \ Receive byte
: {CMD ( b -- ) \ Start OLED command string
   \overline{OB} bitmask gpio-out **bic \overline{OP} GPIO11 = DC = 0
    {spi >ol \ Start OLED command string
   begin 10 4003C00C bit** 0= until \ SPI no longer busy?
   0B bitmask gpio-out **bis ; \bigcup GPIO11 = DC = 1
: COLOR> ( x -- x color ) \ Bit 0 from x to color code
    dup 1 and if lc exit then bc ;
Waar komt dat pixel terecht:
0 value X 0 value Y \ Relative X & Y (within window)
0 value 'X 0 value 'Y \ Window size
```
0 value WX 0 value WY \ Window start position :  $(XY)$  (xe xb ye yb -- )  $\setminus$  Set X and Y start & end positions 75 {cmd 7F and 2>ol spi} 15 {cmd 7F and 2>ol spi} ; : XY (x y -- ) \ Set X and Y window position to y to x  $wx'x + wxx + wy'y + wyy + (xy)$ ;

 : &FILL ( color +n -- ) \ Fill +n pixels with color 5C {cmd for dup b-b 2>ol next spi} drop ;

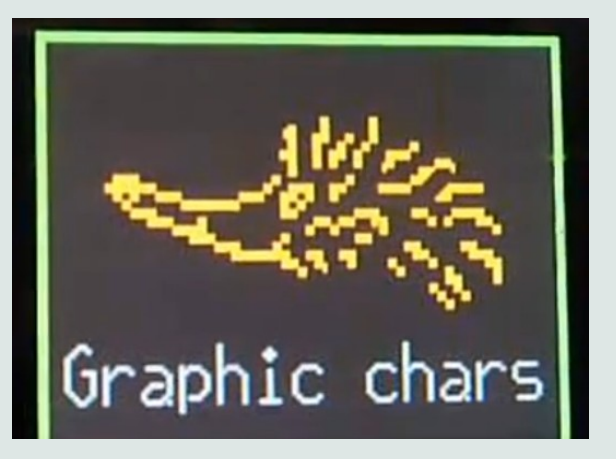

**XY** Zet een nieuwe XY-positie om pixels naar af te drukken. Dat kan overal in het actieve window zijn.

**&FILL** Druk '+n' pixels met de kleur 'color' in het actieve window af

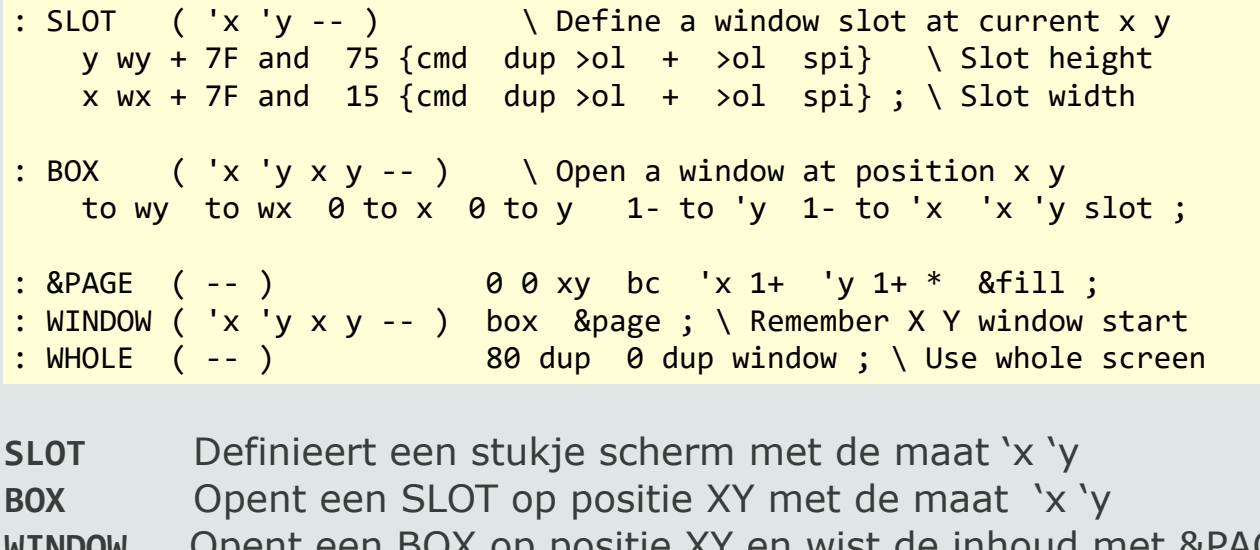

UX op positie XY en wist de inhoud met &PAGE **&PAGE** Maak het scherm schoon met de achtergrond kleur

**WHOLE** Het volledige scherm is actief en schoongemaakt

Figure 10-3: Address Pointer Movement of Vertical Address Increment Mode

|                | Col <sub>0</sub> |  | Col 1 |  | .         |  | Col 126   Col 127 |  |
|----------------|------------------|--|-------|--|-----------|--|-------------------|--|
| Row 0          |                  |  |       |  | .         |  |                   |  |
| Row 1          |                  |  |       |  | 1.1.1.1.1 |  |                   |  |
|                |                  |  |       |  |           |  |                   |  |
| <b>Row 126</b> |                  |  |       |  | .         |  |                   |  |
| Row 127        |                  |  |       |  | .         |  |                   |  |

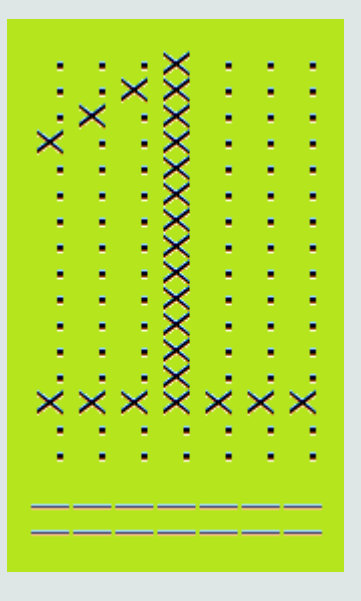

Zo wordt een slot/box/window gevuld met pixel data. Hierdoor kunnen we het opgeslagen karakter in een keer afdrukken. Ook het karakter is in verticale rijen opgeslagen. Linksboven is ook rij-0 en kolom-0.

Het printen van een karakter in pixel kolommen:

```
: .LARGE ( a +n -- ) \setminus Display one character in it's own window
      x y 2>r \sqrt{R} Remember X Y pos.
       for
read 16-bits column read to y h@+ 10 for \qquad \setminus Read 16-bits column
onscr? if \blacksquare \blacksquare \ color> b-b 2>ol \ Yes, print pixel
then 2/ incr y \qquad \setminus To next vertical pixel position
next drop incr x column and the next column
       next drop 2r> to y to x ; \ Restore X Y position
```
Tenslotte het printen van een karakter in een beschikbaar blokje (SLOT) op het scherm:

```
: THIN-EMIT ( char -- ) 
     \text{c} \text{c} \text{c} \text{c} \text{c} \text{c} \text{c} \text{c} \text{d} \text{c} \text{d} \text{c} \text{c} \text{c} \text{d} \text{d} \text{c} \text{c} \text{c} \text{d} \text{d} \text{c} \text{d} \text{c} \text{d} \text{d} \text{e} \text{cdup 0F &eol \setminus Yes, erase to end Of Line
           0 y 10 + 'y over - 0F < if \setminus To start of new line
                 drop 0
           then xy
     then drop 6 0F slot \ Set character box size
     0E * 'thin + 7 .large \ Print big char
     x 9 + y xy ; \sqrt{70} next char
```
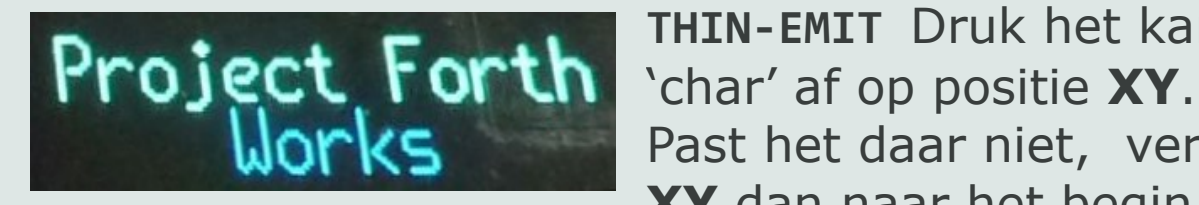

**THIN-EMIT** Druk het karakter Past het daar niet, verplaats **XY** dan naar het begin van de

volgende regel. Druk 'char' nu af in het opgegeven **SLOT** en verplaats tenslotte **XY** een karakter positie verder.

#### **noForth T workshop III**

- **0) Pico aansluiten en terminal starten op 460k8**
- **1) noForth uitbreiden en bewaren (systeem afhankelijk) File erbij laden: noForth-T-tools.f En de assembler: noForth-T-asm.f FREEZE WORDS**
- **2) Een tweede systeem bewaren Laad: noForth-T-das.f FREEZE2 WORDS COLD**
- **3) Wisselen tussen beide bewaarde systemen COLD2 WORDS**
	- **COLD WORDS**
- **4) De configuratie bekijken en veranderen Laad de file: print-cfg.f Kloksnelheid omlaag, laad file: config-T-460k8-12MHz.f .CFG**

**Kloksnelheid omhoog, laad file: config-T-460k8-132MHz.f .CFG Kloksnelheid standaard: COLD**

```
5) De ADC als temperatuur meter
    Laad voorbeeld: temperature.f
    TEMP-DEMO
    Voeg aan de file uit een ijkroutine toe, om de
     value #CAL met een correcte waarde te vullen.
```
**6) Hardware interrupts, sluit een snoertje aan op GPIO2 het programma start onmiddellijk. Laad voorbeeld: hw-interrupt-1a.f**

```
7) Gebruik van de ingebouwde timer
    Laad de file: Timer-examples.f
     200 alarm00 ( Gebruikt armed vlag )
    200 alarm-0 ( Gebruikt interrupt vlag )
    one ch A .ch two ch B .ch many ( Interval timers )
    start-alarm0 ( Timer interrupt )
```
**8) Extra seriële poort maken met de PIO Vorige code er uit: ASM\ Laad de file: PIO-assembler.f Laad de file: PIO-disassembler.f FREEZE Selecteer de folder: PIO examples Laad de file: uart-0.f**

> **Sluit GPIO26 en GND een tweede RS232 aan en open een tweede terminal op 115K2 ABC stuurt de string 'ABC' naar 2<sup>e</sup> terminal PICO stuurt de string 'RP2040' naar 2<sup>e</sup> terminal**

**Verbinding voor UART-0 voorbeeld op GPIO26**

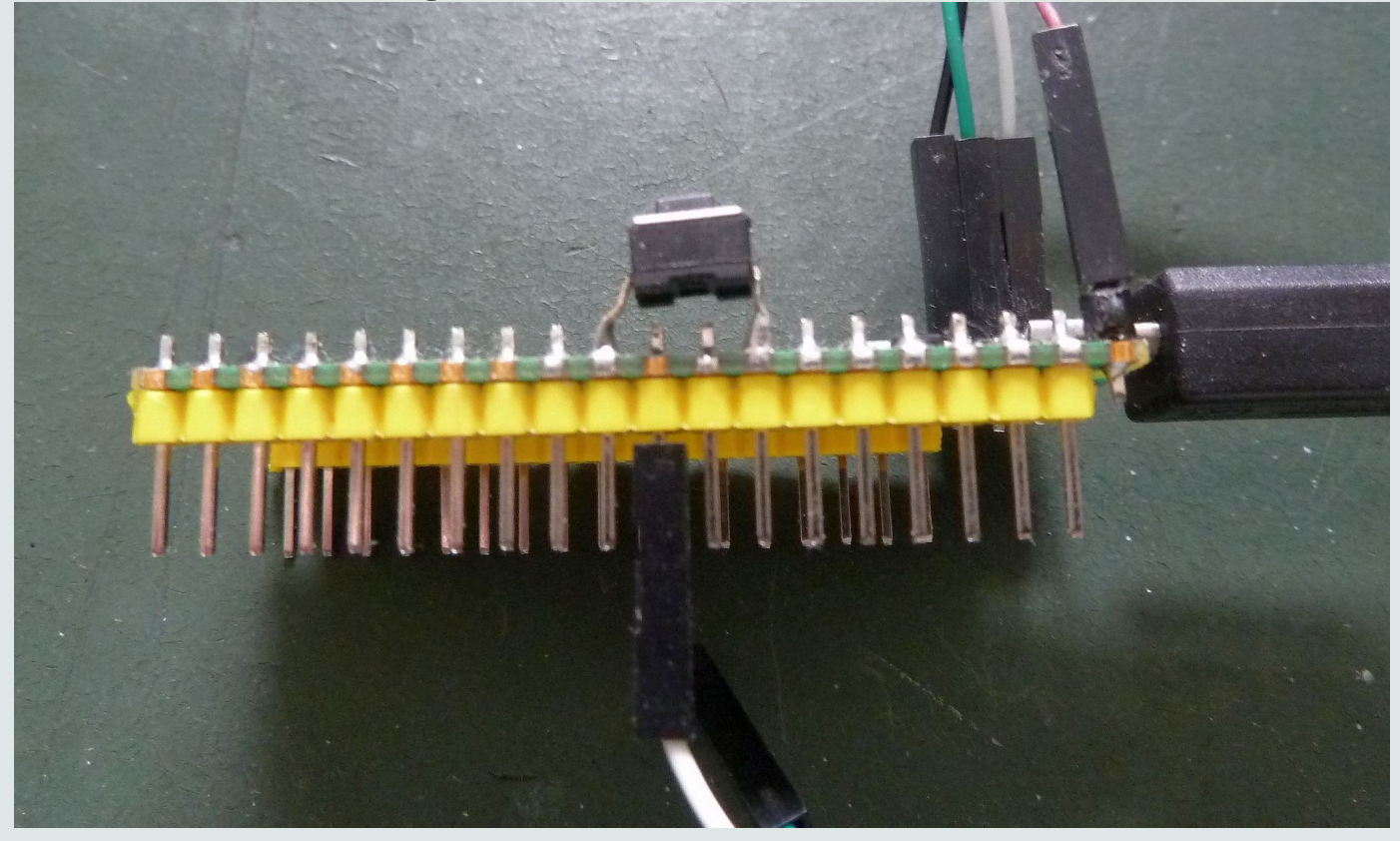

**9) Als alles lukt kun je deze nog proberen! De noForth seriële poort omzetten naar GPIO26 & 27. Laad de file: uart-4.f Zet de tweede terminal op 460k8 en verbind GPIO26 en GPIO27 beiden met de tweede RS232 kabel**

**Probeer het eerst uit door PICO uit te voeren Krijg je RP2040 in de 2<sup>e</sup> terminal, dan werkt het.**

**Type nu ALT in en noForth werkt in de 2<sup>e</sup>terminal!**

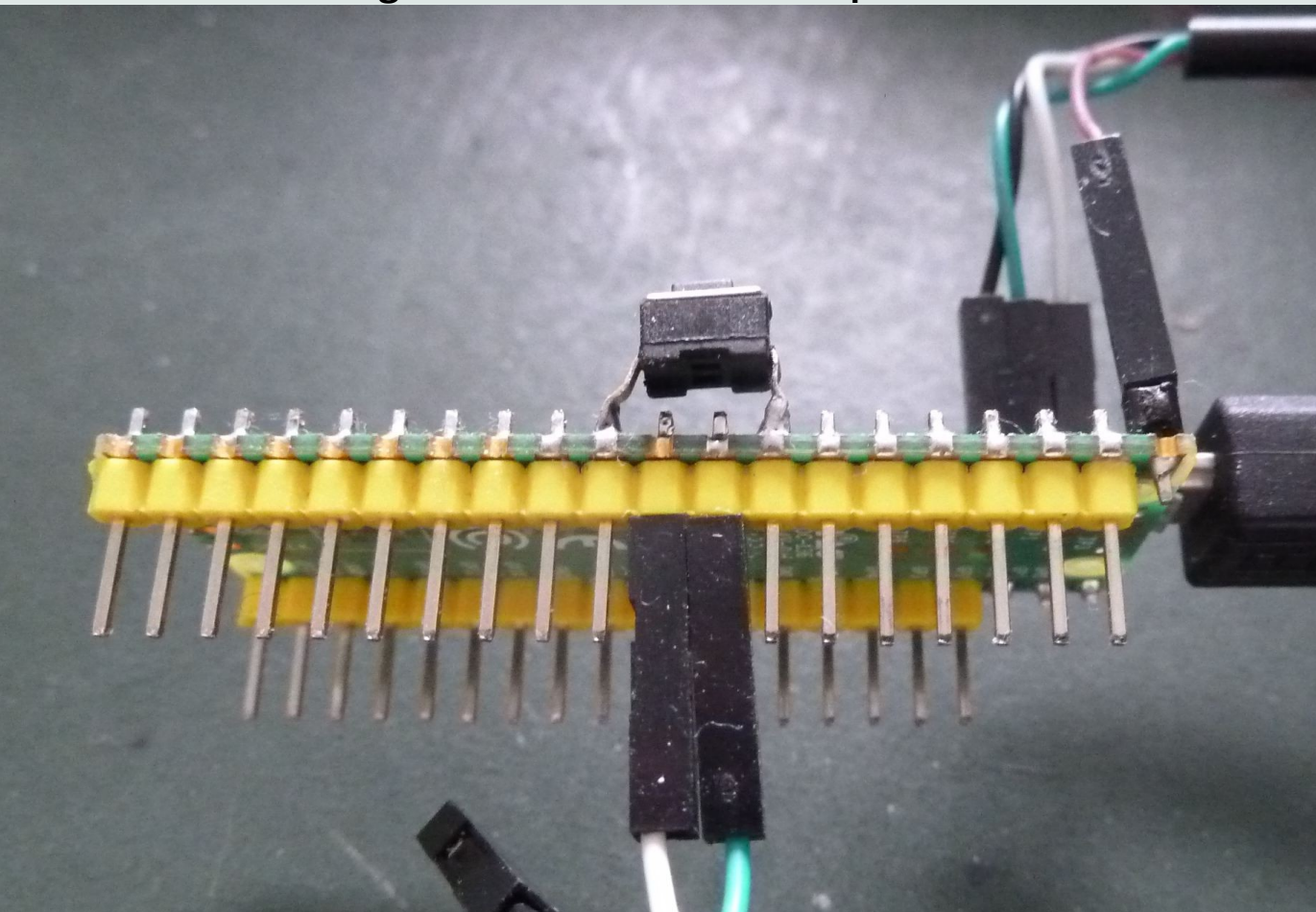

**Verbinding alternatieve UART op GPIO26 & 27**

- **10) Gebruik van eerder gegenereerde PIO drivers. PIO-assembler er uit: ASM\ Laad de file: mini-PIO.f Laad een file uit de folder: PIO-ready 1) Flash-1.f (Simpele LED flitser)**
- **2) Flash-2.f (Bestuurbare LED flitser)**
- **3) Multiflash.f (WS2812, alleen op Chinese kloon)**

#### **WS2812 PIO driver op Chinese Pico kloon**

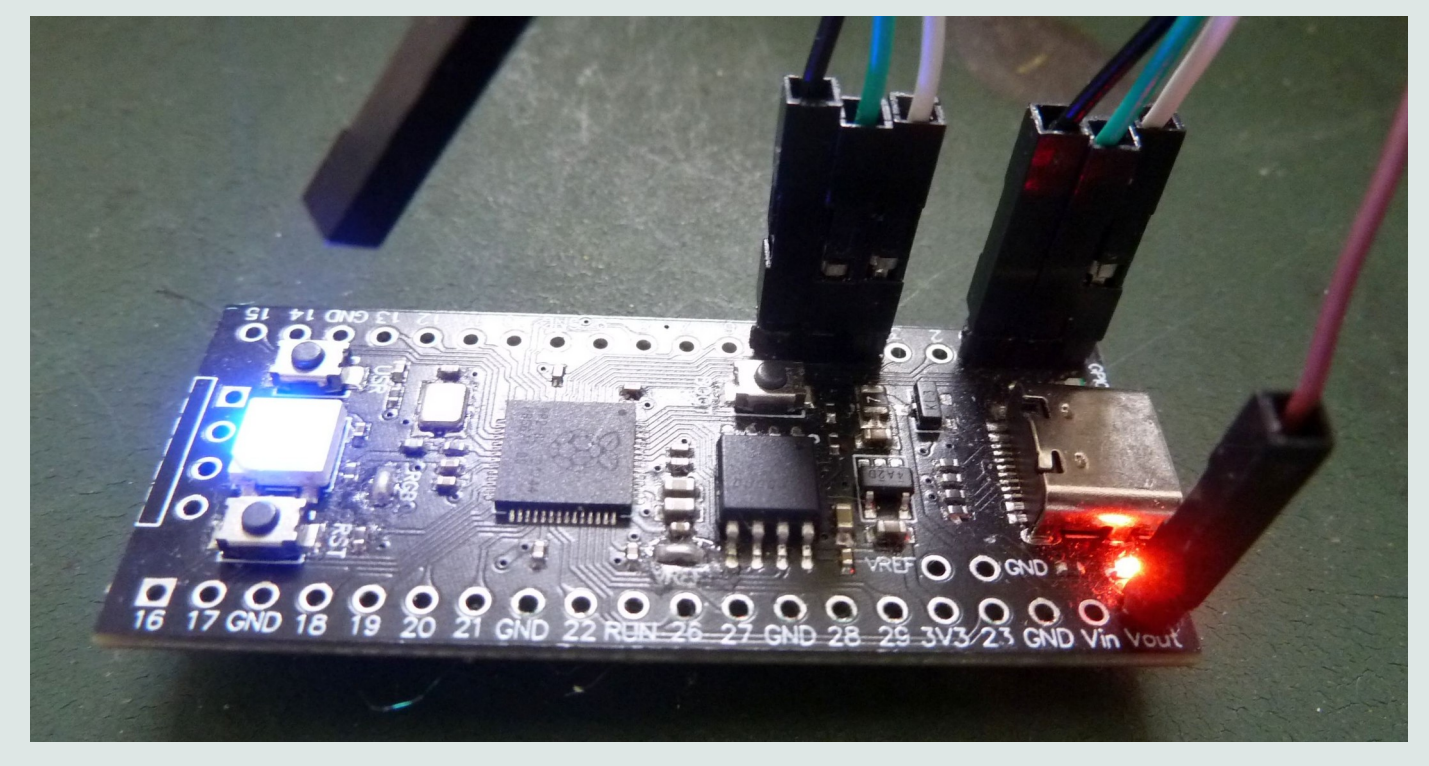

**11) WS2812 op de Pico-kit gebruiken: De code mini-PIO.f er uit: ASM\ Laad de file: PIO-assembler.f Laad de file: PIO-disassembler.f FREEZE**

> **Laad file uit:..\Pico-kit-examples\PIO-examples 1) WS2812-P2.f (Duo WS2812 LED der)**

**12) Nog vragen**